# Product note DCS550 Demo Unit

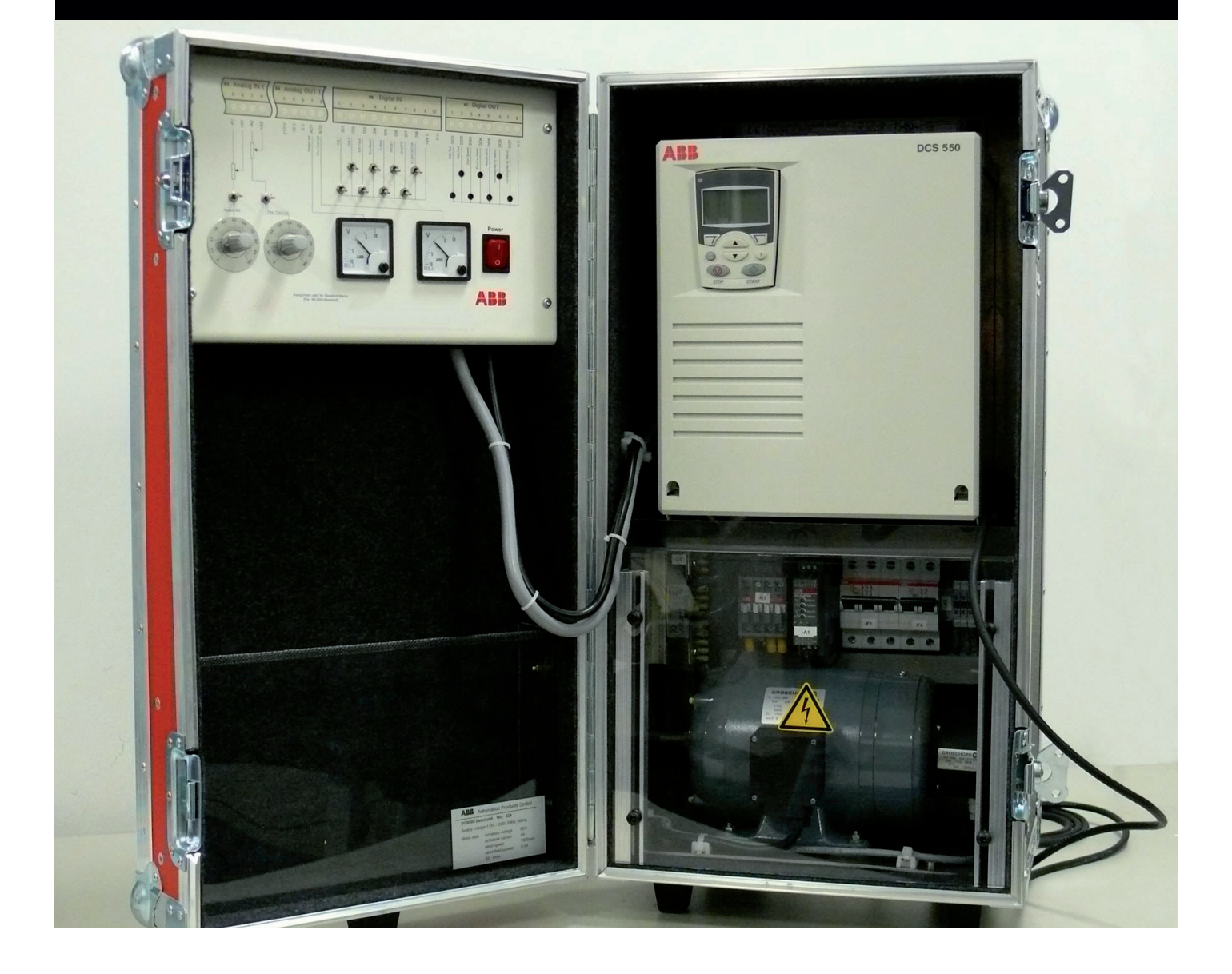

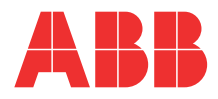

# **Commissioning instructions using DriveWindow Light**

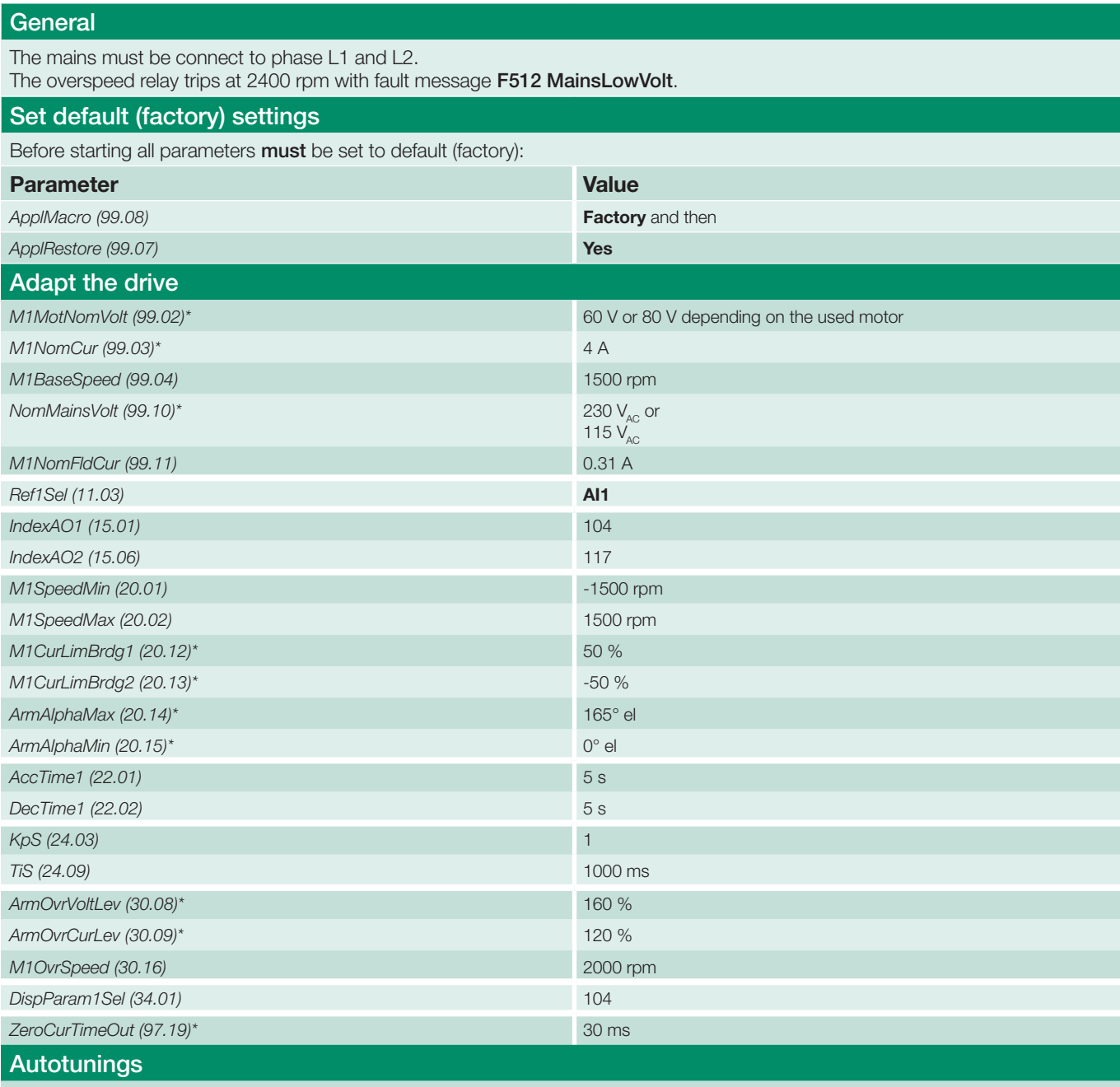

For all autotunings use ServiceMode (99.06)

\* this setting is required for a single-phase demo unit.

## **Commissioning instructions using DriveWindow Light and Startup Assistant**

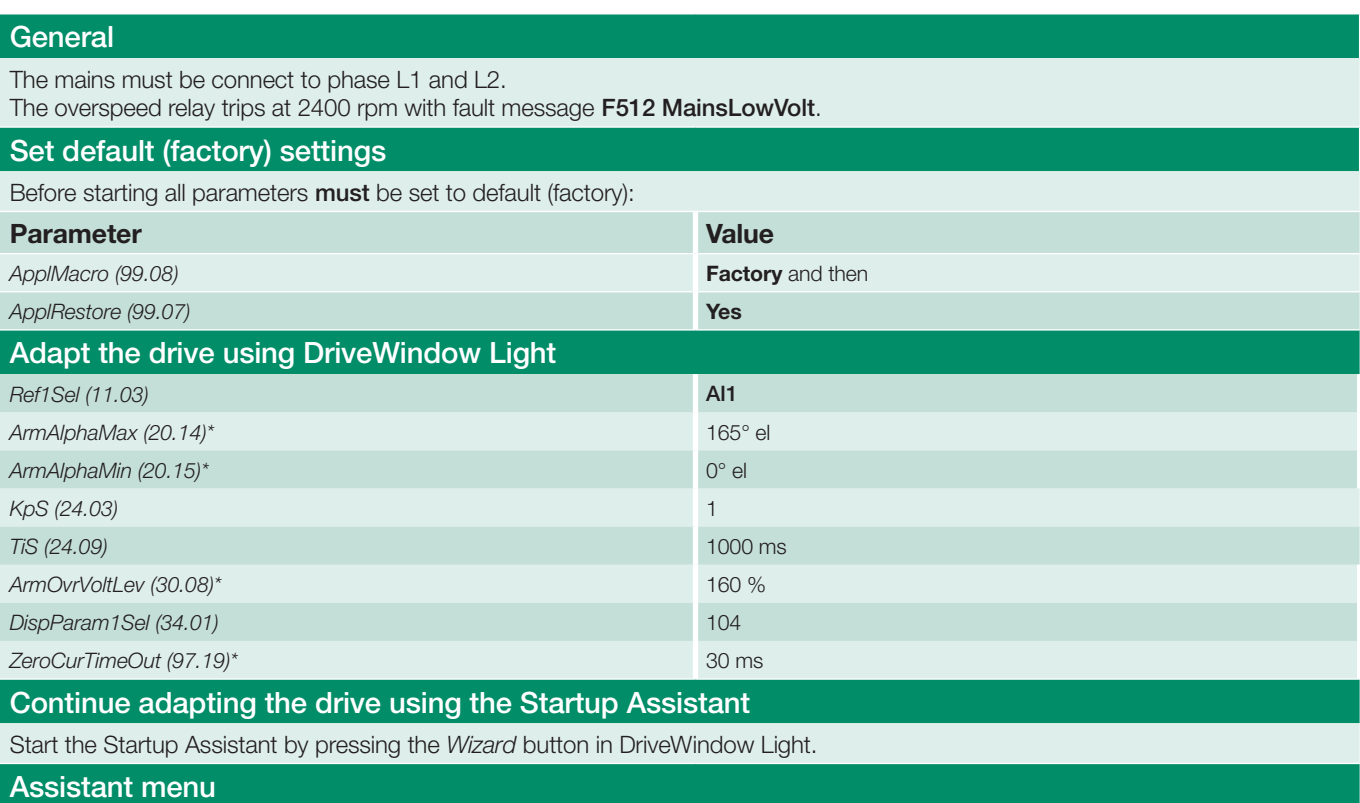

Press the *Start* button to run the basic assistants.

#### 1. Name plate data

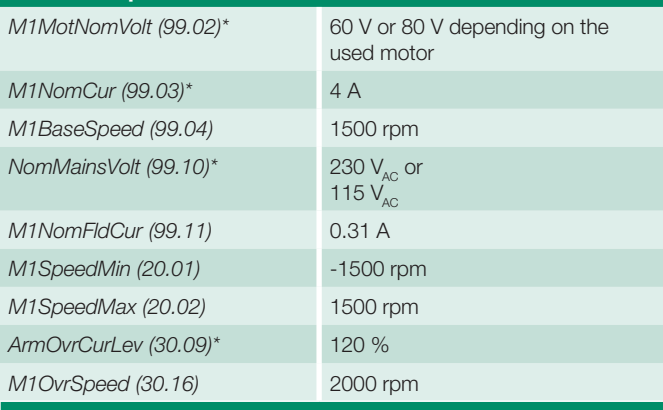

#### 2. Macro assistant

Press the *Advanced* and *Edit parameters* buttons to change the I/O settings.

## AO settings

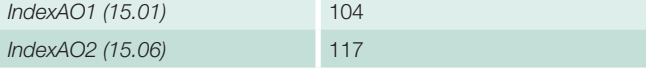

\* this setting is required for a single-phase demo unit.

#### 3. Autotuning field current controller

Press the *Start* button, the results of the tuning will be shown in *Changed parameters*.

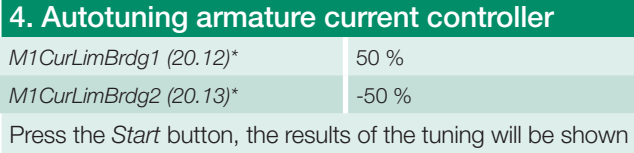

in *Changed parameters*.

#### 5. Speed feedback assistant

Press the *Start* button and follow the instructions.

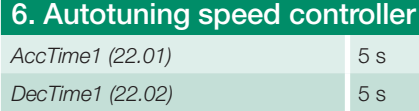

Use the slider to adjust the step response and press the *Start* button, the results of the tuning will be shown in *Changed parameters*.

#### 7. Field weakening assistant

Press the *Start* button, the results of the tuning will be shown in *Changed parameters*.

### **DCS550 Demo Unit single-phase**

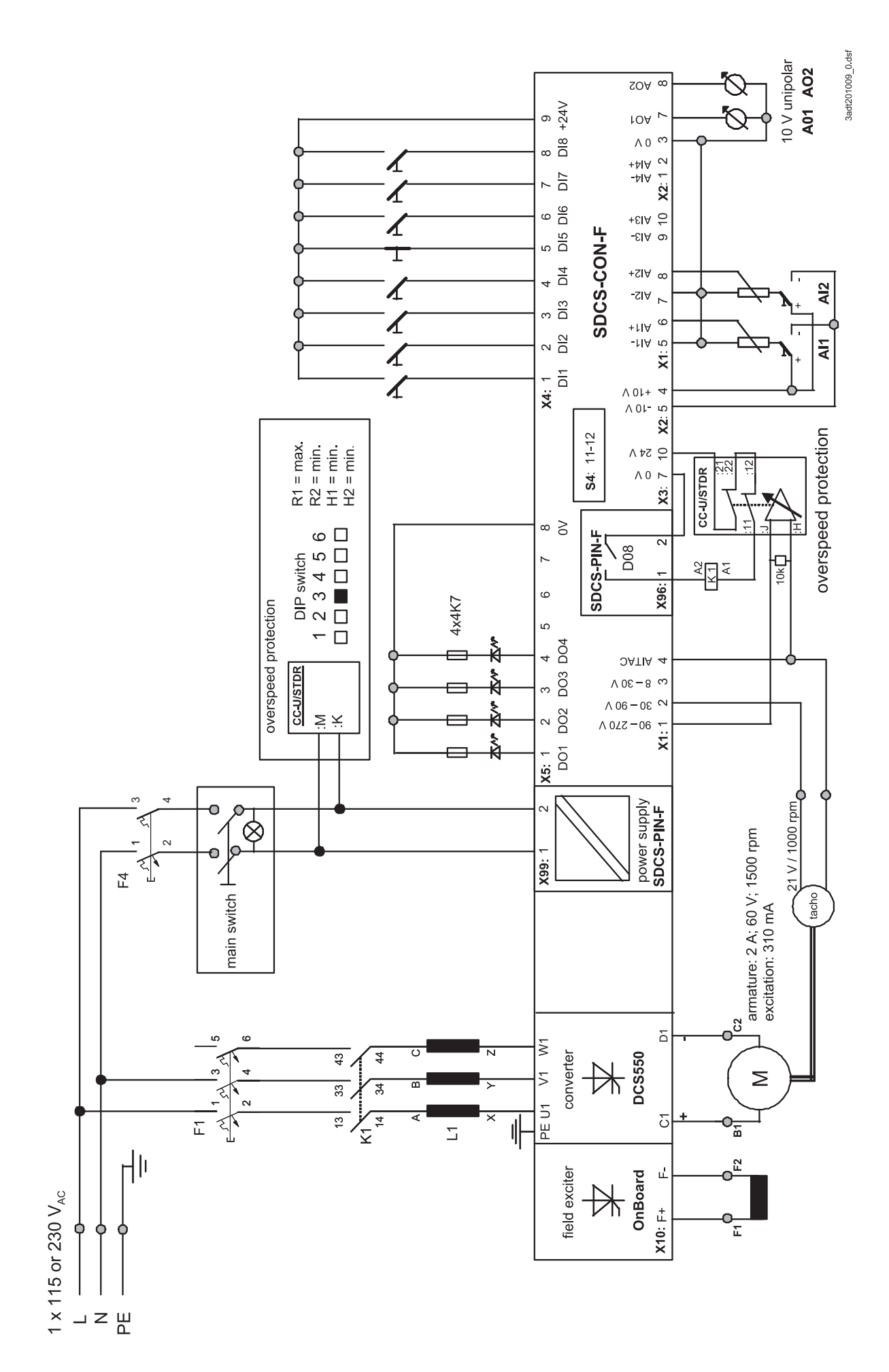

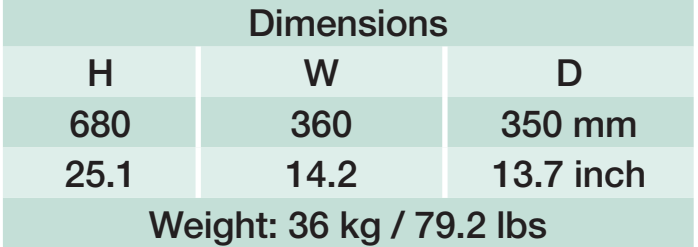

# Contact us

ABB Automation Products Wallstadter Straße 59 68526 Ladenburg • GERMANY Phone +49(0)6203-71-0 Fax +49(0)6203-71-7609 www.abb.com/motors&drives dc-drives@de.abb.com

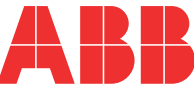